# **ЗАДАНИЕ НА ОЛИМПИАДУ «Информационная безопасность»**

## **ВНИМАНИЕ! ПЕРЕД ВЫПОЛНЕНИЕМ ЗАДАНИЯ РЕКОМЕНДУЕТСЯ ПРОЧИТАТЬ ПОСТАНОВКУ ВОПРОСА ПОЛНОСТЬЮ!**

Компания ООО «Олимп ИБ» приняла Вас на стажировку на должность техника по защите информации. Ваша задача организовать базовую систему защиты путем внедрения VPN-решений и средств криптографической защиты информации на базе линейки ViPNet.

При планировании сети ViPNet следует исходить из схемы развертывания VPN в локальной сети компании, представленной на рисунке 1.

# **ВНИМАНИЕ! ПРИ НАСТРОЙКЕ СЕТЕВЫХ ИНТЕРФЕЙСОВ ОБЯЗАТЕЛЬНО УКАЗЫВАТЬ НАИМЕНОВАНИЕ СЕТИ**

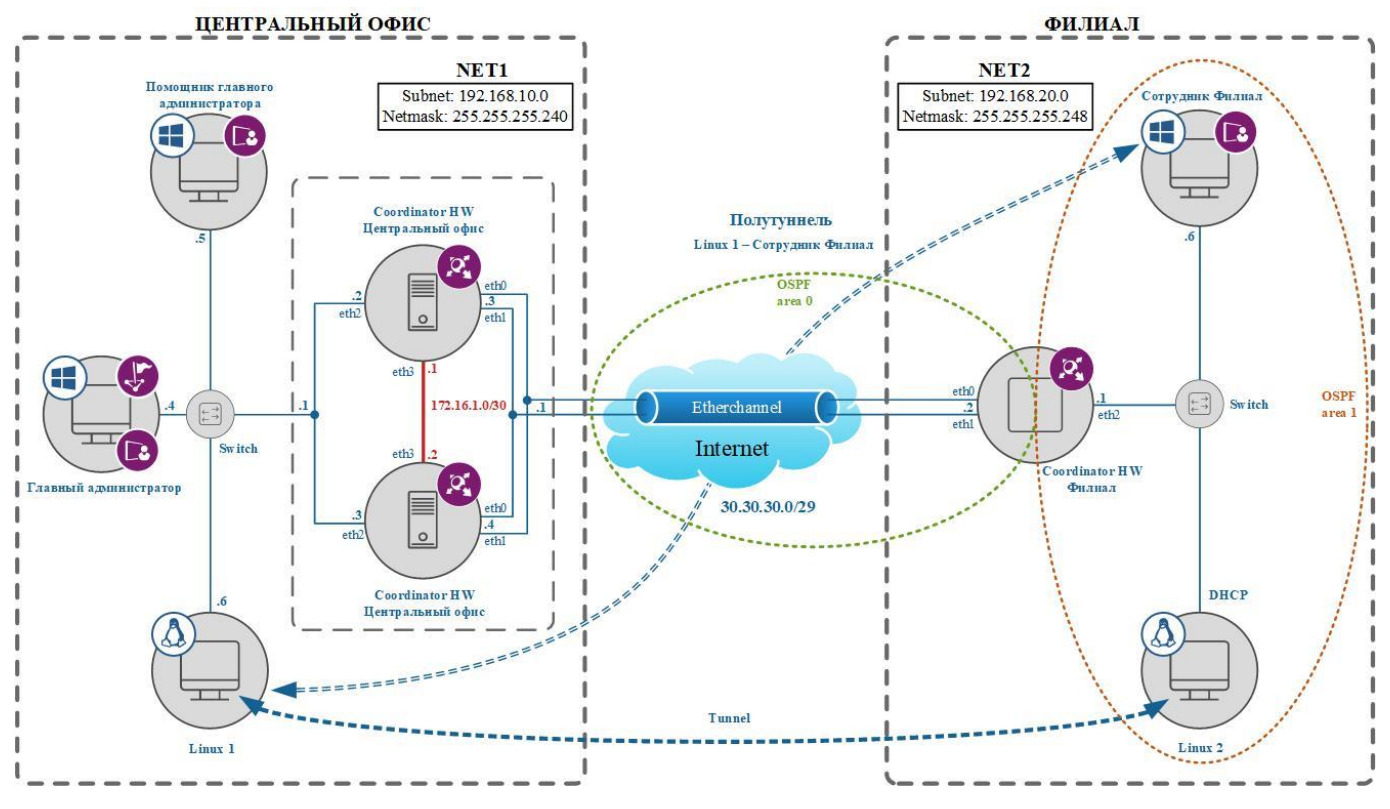

Рисунок 1 – Схема локальной сети ViPNet

Создать сетевые узлы и пользователей согласно таблице 1.

# **ДЛЯ ВСЕХ СЕТЕВЫХ УЗЛОВ ПРИ ВЫДАЧЕ ПАРОЛЕЙ ОБЯЗАТЕЛЬНО ПРИДЕРЖИВАТЬСЯ СХЕМЫ:**

## **- ПАРОЛЬ НА ПОЛЬЗОВАТЕЛЯ: 11111111 (8 ЕДИНИЦ)**

# **- ПАРОЛЬ НА АДМИНИСТРАТОРА УЗЛА: 55555555 (8 ПЯТЁРОК)**

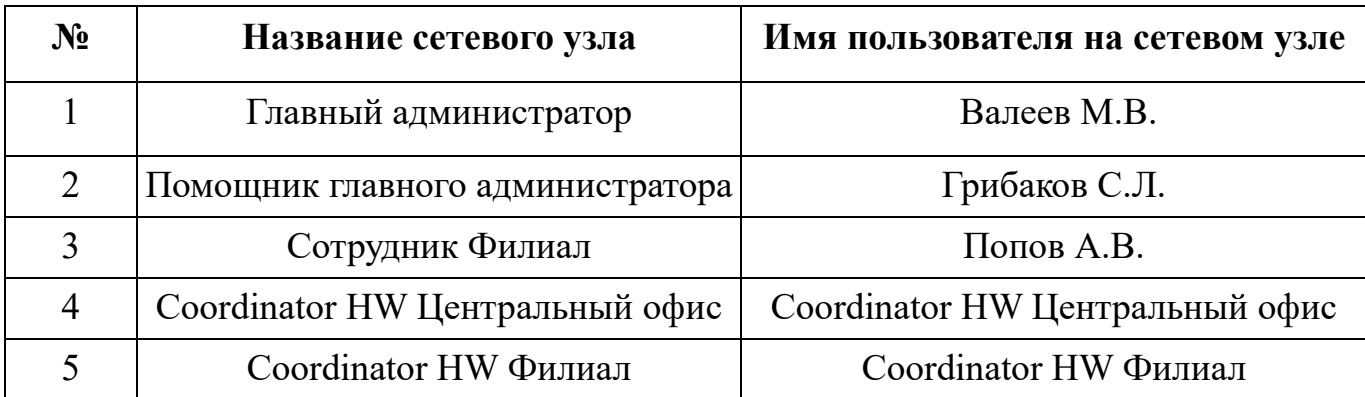

Таблица 1 – Пользователи и сетевые узлы

Связи между пользователями указать согласно таблице 2.

Таблица 2 – Матрица связей пользователей

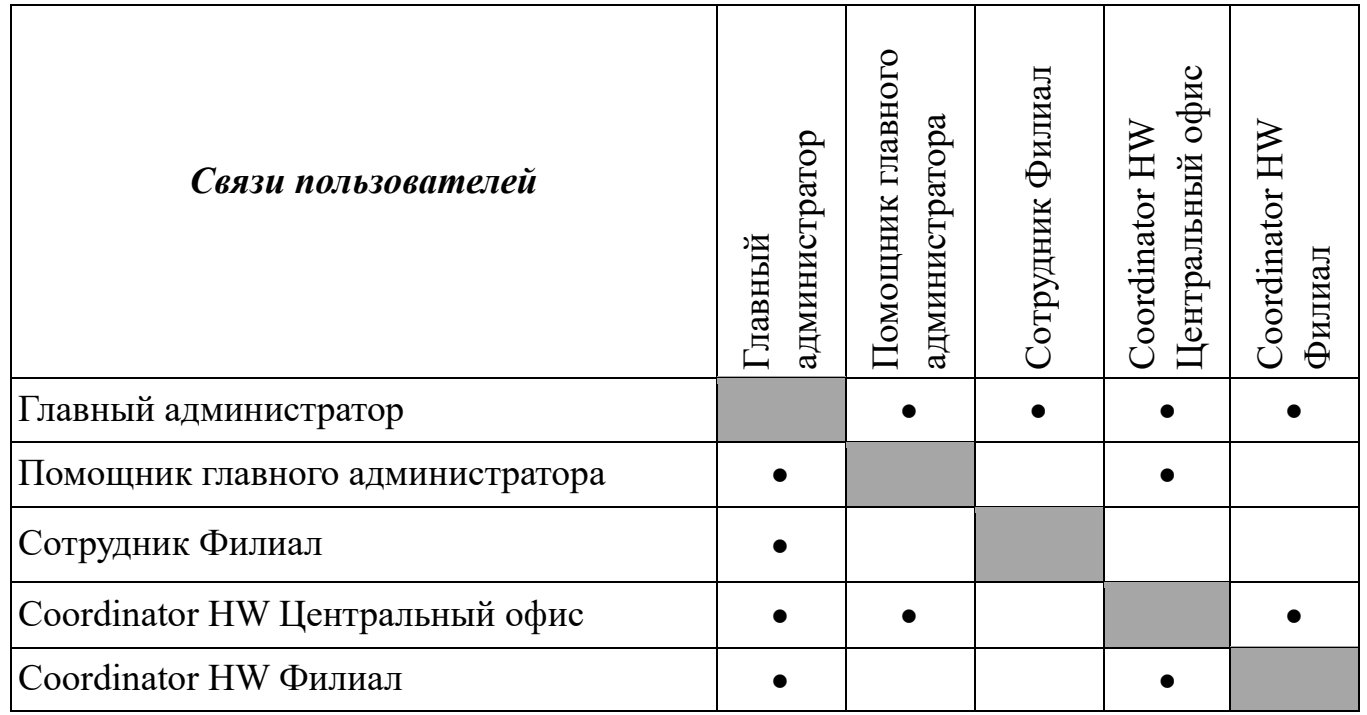

Для выполнения задания необходимо будет установить все компоненты ViPNet Administrator 4 на *одно виртуальное место*. Настроить данное ПО и создать структуру защищенной сети. Развернуть рабочее место помощника главного администратора.

Произвести удаленное обновление программного обеспечения всех клиентов филиала. Установить программное обеспечение для централизованного управления политиками безопасности и создать политику, которая разрешает трафик социальных сетей в обеденный перерыв.

### *ЗАДАНИЕ 1 Настройка сети*

- 1. Настроить сетевые адаптеры в VirtualBox (как показано на схеме рисунок 1).
- 2. Выдать IP-адреса (как показано на схеме рисунок 1).

### *ЗАДАНИЕ 2 Главный администратор*

- 1. Установить программное обеспечение «ViPNet Administrator» на машину «Главного Администратора».
- 2. Создать структуру защищенной сети в соответствии с заданными критериями:
	- − Настроить узлы согласно топологии сети;
	- − Выдать соответствующие роли для промежуточных узлов;
	- − На каждый узел «назначить» пользователей согласно таблице 1;
	- − Задать связи между пользователями согласно таблице 2.
- 3. Выдать пароли пользователям и администраторам согласно требованиям.
- 4. Установить соответствующее программное обеспечение на машину «Главного Администратора».

#### *ЗАДАНИЕ 3 Помощник главного администратора*

- 1. Установить соответствующее программное обеспечение на машину «Помощник главного админа».
- 2. Настроить возможность удаленного администрировании ЦУС.

### *ЗАДАНИЕ 4 Политика безопасности*

1. Используя средство централизованного управления политиками безопасности, создать политику, которая разрешает узлу «Сотрудник Филиал» трафик социальных сетей по будням: с часу до двух дня.

Предусмотреть возможность работы двух незащищенных узлов на базе ОС Linux Ubuntu: *Linux 1* и *Linux 2*. Трафик данных узлов защитить на наиболее опасном участке сети и разрешить запросы PING. Linux 2 должен получить IP-адрес и шлюз по протоколу DHCP.

Между двумя координаторами предусмотреть возможность создания агрегированного канала связи. Особое внимание стоит уделить координаторам Центрального офиса. Данные узлы должны быть в кластере горячего резервирования.

Маршруты во всех сетях должны быть анонсированы. Для *Coordinator HW Филиал* предусмотреть настройку маршрутов только по протоколу динамической маршрутизации OSPF.

#### *ЗАДАНИЕ 5 Coordinator HW Центральный офис*

- 1. Произвести инициализацию устройств.
- 2. Сделать агрегированный канал с балансировкой нагрузки и отказа устойчивости, при котором пакет отправляется последовательно (будет использоваться eth0, eth1).
- 3. Настроить туннель для Linux 1 и Linux 2.

#### *ЗАДАНИЕ 6 Кластер горячего резервирования*

- 1. Задать адресацию на интерфейс синхронизации согласно схеме.
- 2. Собрать кластер горячего резервирования.

#### *ЗАДАНИЕ 7 Coordinator HW Филиал*

- 1. Произвести инициализацию устройства.
- 2. Сделать агрегированный канал с балансировкой нагрузки и отказа устойчивости, при котором пакет отправляется последовательно (будет использоваться eth0, eth1).
- 3. Настроить протокол динамической маршрутизации OSPF.
- 4. Настроить DHCP-сервер.
- 5. Настроить туннель для Linux 1 и Linux 2.

*Сотрудник Филиал* должен общаться по шифрованному каналу связи с незащищенными узлами двух сетей.

### *ЗАДАНИЕ 8 Сотрудник Филиала*

- 1. Установить программное обеспечение «ViPNet Client» на машину «Сотрудник Филиал».
- 2. Настроить полутуннель для Сотрудника Филиал и Linux 1.
- 3. Произвести удаленное обновление ПО ViPNet Client с версии 4.5.3.65090 на версию 4.5.3.65117 только для сети филиала.

#### **Версии продуктов:**

- ✓ **ViPNet Administrator 4.6.9 (первый вход под учетной записью Administrator, пароль: Administrator)**
- ✓ **ViPNet Client 4.5.3**
- ✓ **ViPNet Coordinator HW 4.5.2 (первый вход под учетной записью user, пароль: user)**
- ✓ **ViPNet Policy Manager 4.5.5 (первый вход под учетной записью Supervisor, пароль: Supervisor)**
- ✓ **Linux Ubuntu 16.04 LTS (Логин: Student, пароль: 111111 – 6 единиц)**
- ✓ **Windows 10 (Логин: Student, пароль: 111111 – 6 единиц)**

# **ВНИМАНИЕ! ВСЯ ПРОВЕРКА ВЫПОЛНЕНИЯ ЗАДАНИЯ ОСУЩЕСТВЛЯЕТСЯ ФУНКЦИОНАЛЬНО!**

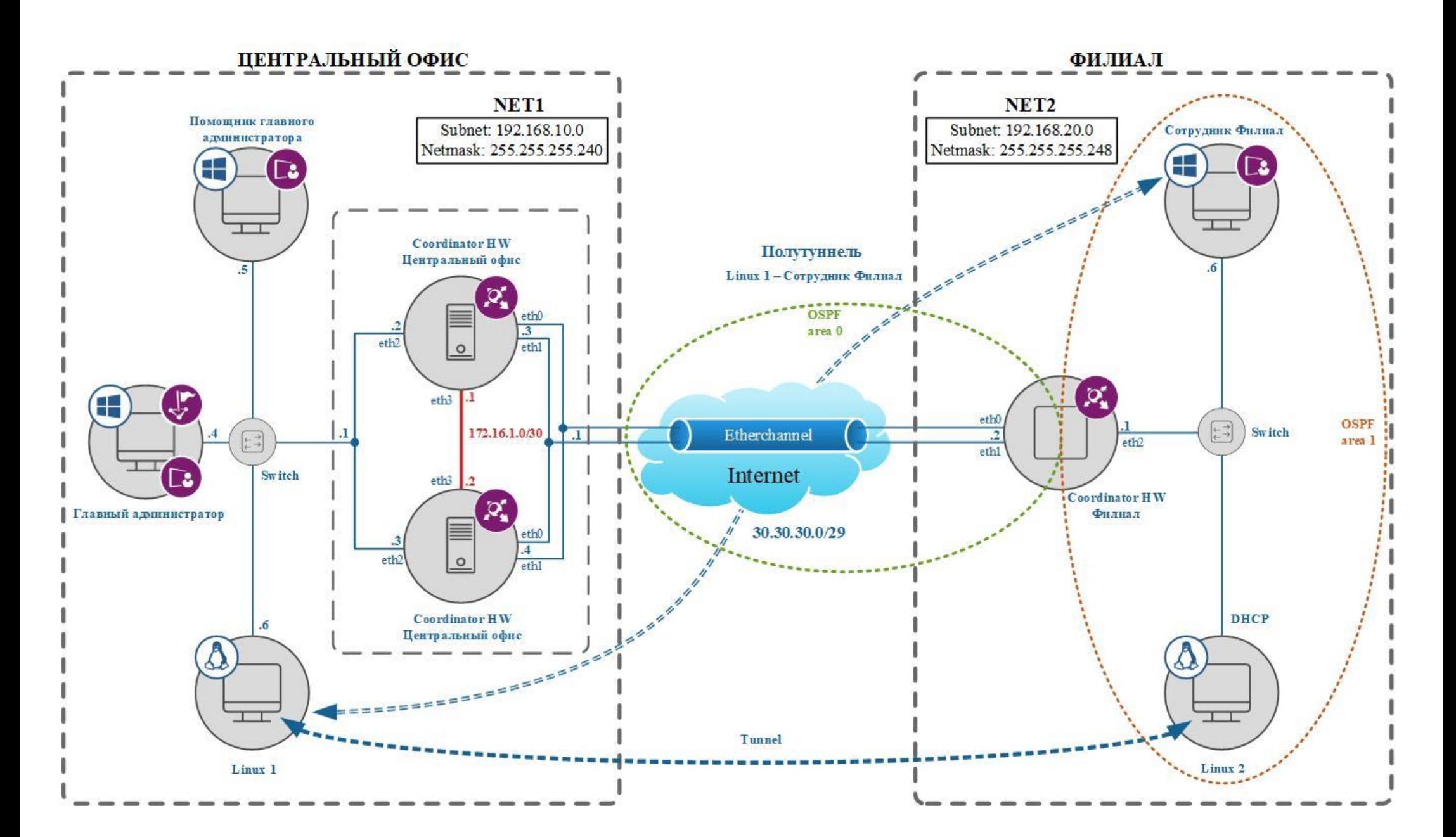

Страница 6 из 6